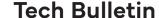

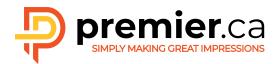

## USING PREMIER'S DIELINE FILE

A dieline is used in graphic design as a placeholder for assisting in the proper layout of a document that will be diecut as part of the finishing process. It is usually placed into the graphic file as a separate layer for sizing and orientation purposes. A dieline is not printed on the press sheet but is used to determine correct layout and to create a die for cutting the final piece

The dieline should be included in your file so that it can be placed on your proof to confirm correct positioning and for placement accuracy.

## Import into InDesign:

The folder dieline PDF can be imported into InDesign. Create a document the finished size of the open folder plus pockets. Enter a minimum of 0.75" bleed area to accommodate the tabs. (e.g.: a 9x12 folder with 3" pockets should have a document size of 18x15 with .75 bleed.) Please remember to check the Use Document Bleed Settings checkbox in the Export>Marks and Bleeds window when creating a final PDF.

It is recommended that the dieline PDF is imported into a separate layer and placed above your artwork so that the glue tab areas will appear and knockout any ink areas on the artwork. The file contains 2 pages -- page 1 is the inside of the folder, page 2 is the outside. It also contains many optional layers which can be chosen depending on the number/type of pockets and type of business card slits required.

PLEASE NOTE: if you require a folder with square pocket(s) and angle card slits, please use the STANDARD template. If optional pocket(s) and/or slits are desired, please use the OPTIONAL template to make your selection.

To import into InDesign, go to File>Place, click options and check the Show Import Options checkbox, select the PDF, and open. In the dialogue box that opens, select the layers tab, choose the page you would like to import and turn off the layers that you don't require. When choosing pocket layers please use the "L-R" layers when 2 pockets are required instead of the separate "L" and "R" layers.

Please turn off the Legend and Image Area layers – these are to be used for reference only – and can

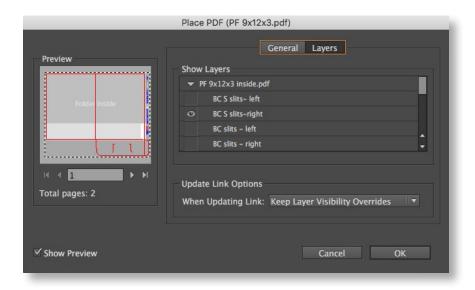

be viewed in Acrobat or Reader to see where you can safely place printable elements. The light gray area on the folder inside indicates that this area may be covered by the pockets depending on which pocket(s) you choose.